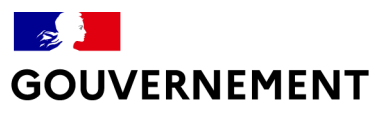

Liberté Égalité Fraternité

# **ÉCO ÉNERGIE TERTIAIRE**

Construisons ensemble la transition énergétique

Webinaire d'actualité autour du dispositif Éco Énergie Tertiaire 6 Avril 2022

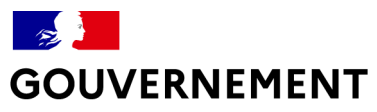

Liberté Égalité Fraternité *BIENVENUE À TOUS !*

#### *LA CONFÉRENCE DÉBUTERA À 14H*

*VOUS ÊTES PRÈS DE 1400 INSCRITS, MERCI À TOUS POUR VOTRE PARTICIPATION.*

*LES SLIDES SERONT TRANSMIS À L'ISSUE DE LA RÉUNION. UN REPLAY SERA ÉGALEMENT DISPONIBLE.*

*ELÉMENTS PRATIQUES*

*IL EST RECOMMANDÉ DE SE CONNECTER DEPUIS LE NAVIGATEUR CHROME ET IL EST POSSIBLE QU'IL VOUS SOIT OBLIGÉ DE « RAFRAICHIR » LA PAGE DE CONNEXION.* 

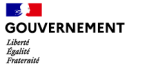

## **Sommaire**

#### **1.Introduction du Directeur de l'habitat de l'urbanisme et des paysage**

#### **2.Actualités réglementaires**

- a. Evolutions méthodologiques
- b. Segmentation des activités

#### **3.Démarche à suivre « pas à pas » sur OPERAT**

- a. Principes et éléments de vocabulaire
- b. La méthodologie à suivre

#### **4.Questions / Réponses Volet réglementaire**

- **5.Présentation des dernières adaptations apportées aux fonctionnalités de la plateforme OPERAT**
- **6.Questions / Réponses OPERAT**
- **7.Les derniers documents ressources mis en ligne**

#### **8.Conclusion**

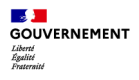

### **1. Introduction**

#### **François Adam**

Directeur de l'habitat, de l'urbanisme et des paysages Ministère de la transition écologique

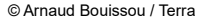

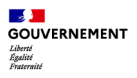

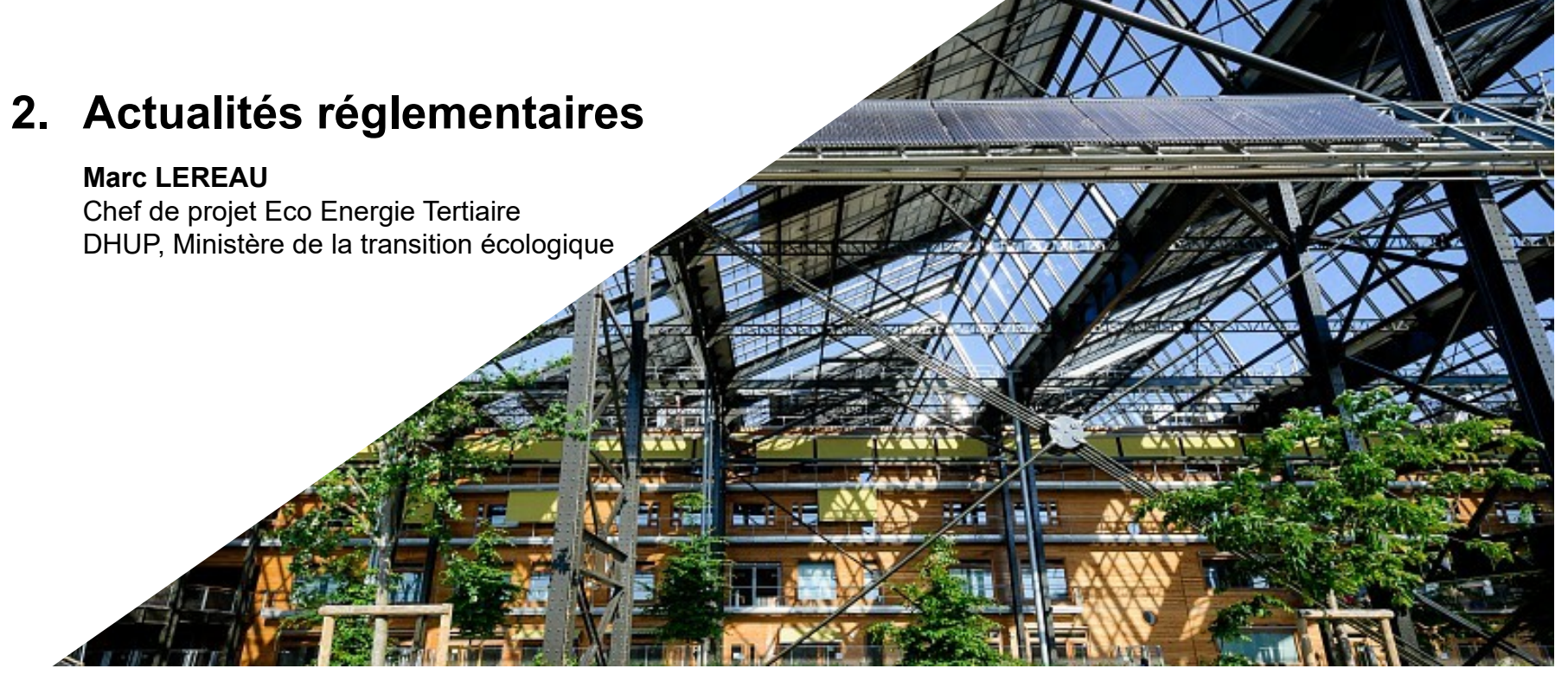

© Arnaud Bouissou / Terra

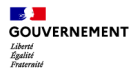

### **2022 Année d'apprentissage Eco Energie Tertiaire**

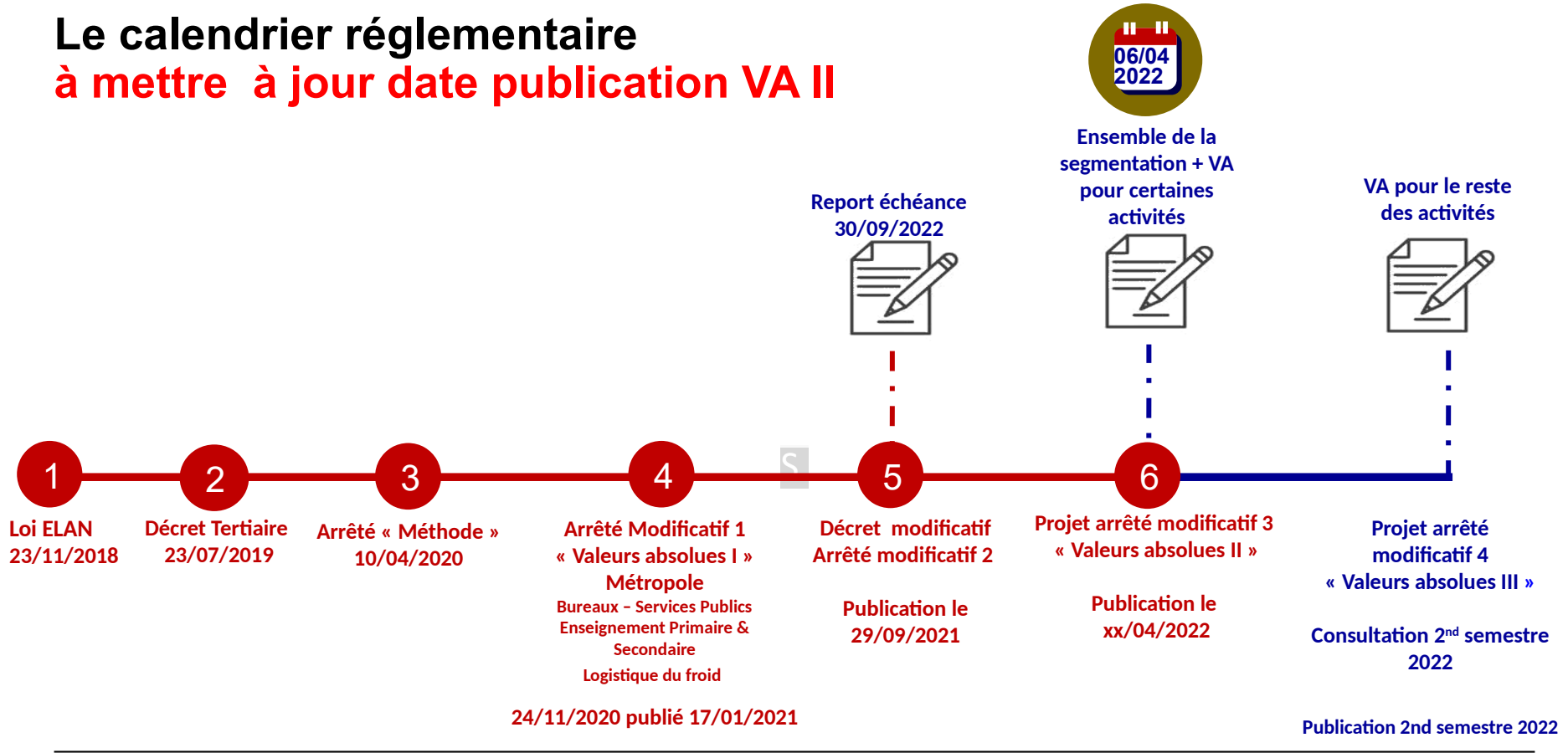

**6**

**06/04/2022**

**SSE**<br>GOUVERNEMENT Liberté<br>Égalité<br>Ensternit

2. Actualités réglementaires a. Evolutions méthodologiques

### **Les deux principales évolutions méthodologiques introduites par l'arrêté**

#### **I – Les modalités d'ajustement des consommations énergétiques en fonction des variations climatiques** (article 5 de l'arrêté du 10 avril 2020)

La formule d'ajustement prévue à défaut de sous-comptage pour les consommations énergétiques de chauffage et de refroidissement **a été adaptée** dans le dernier arrêté modificatif :

- Abandon d'une formule d'ajustement intégrant un coefficient de correction différencié selon la situation de rigueur ou de douceur climatique par rapport à la situation statistique moyenne établie sur la période 2001-2020 ;
- Intégration d'un rapport Conso Totale (n) / (Cabs (n) qui constitue un facteur évolutif dans le temps et permet de prendre en compte l'effet des actions mises en œuvre sur la consommation énergétiques et de **se rapprocher au plus près de la réalité** au niveau de l'ajustement des consommations.

### **II – La modulation de l'objectif exprimée en valeur relative** (article 7 de l'arrêté du 10 avril 2020)

La formule de modulation de l'objectif initial exprimé en valeur relative *Crelat initial* dans le cadre d'une modulation faisant l'objet d'un Dossier technique (contraintes techniques, architecturales ou patrimoniales et/ou disproportion économique) a été adaptée pour **éviter des modulations excessives de cet Oinection de l'Habitat, de l'urbanisme et des paysages<br><b>0016CUIT.** 

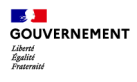

### **Segmentation des activités Ajout d'une « sous-catégorie par défaut »**

#### **Son principe**

Sélectionner cette **seule** sous-catégorie en l'associant à la surface totale de l'établissement assujetti.

**Exemple :** Bureaux (par défaut), Justice-Tribunaux (par défaut), Sports (par défaut), Spectacles vivants (par défaut), Logistique (par défaut)…

#### **Particularités de cette sous-catégorie par défaut :**

- Recourir à cette sous-catégorie simplifie le travail de renseignement des surfaces associées à ses bâtiments (une seule catégorie correspondant à l'activité principale de l'établissement).
- L'objectif associé à cette sous-catégorie sera particulièrement exigeant afin de donner une ambition suffisante à toutes les catégories assujetties.
- Il reste donc recommandé de décrire plus précisément les surfaces de ses bâtiments afin de bénéficier d'un objectif plus précis.

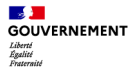

### **3. Démarche à suivre « pas à pas » sur OPERAT**

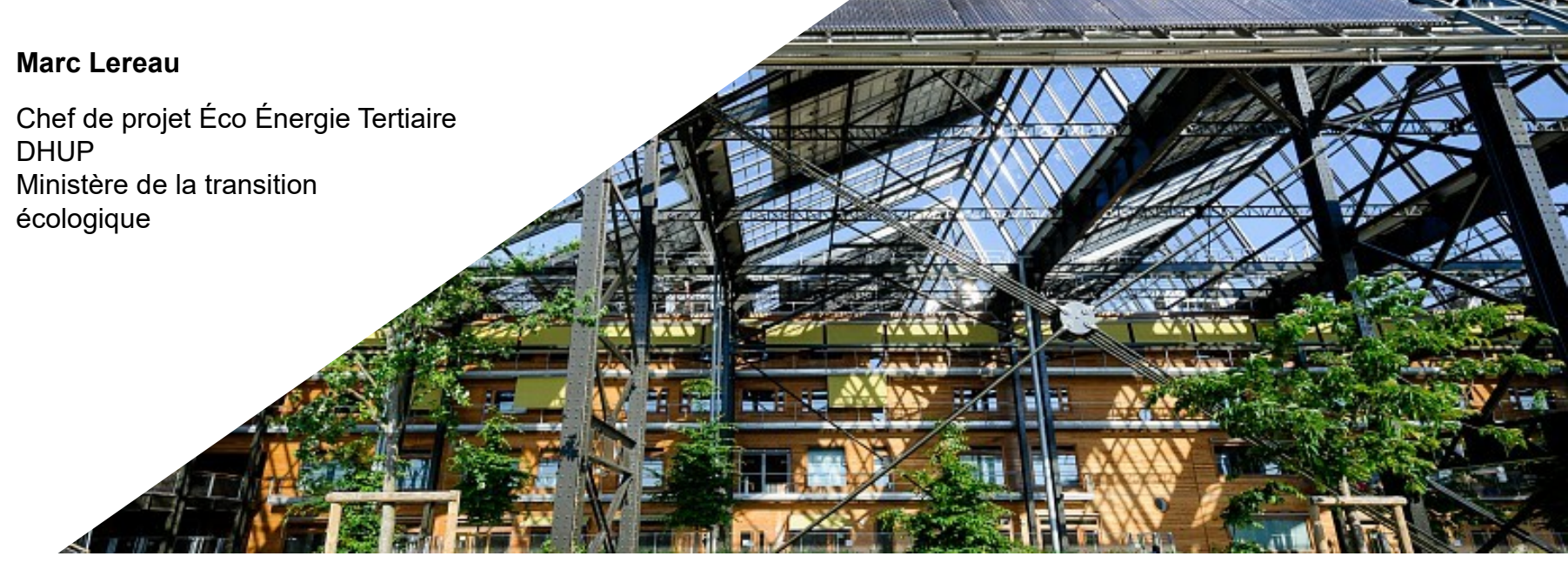

© Arnaud Bouissou / Terra

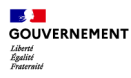

## **Les modalités de déclaration des consommations d'énergie**

**Dans tous les cas, la déclaration des consommations d'énergie d'une Entité Fonctionnelle Assujettie (EFA) s'établit au niveau de l'exploitant**

*Cas A* : Propriétaire – exploitant (Maîtrise complète)

*Cas B* : Propriétaire bailleur / Preneur à bail exploitant

*NB : Dans les 2 cas il peut exister un contexte de copropriété.* 

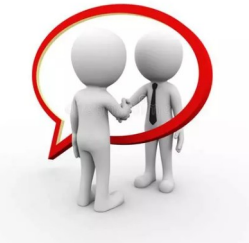

*« Les Propriétaires et les preneurs à bail se communiquent mutuellement les consommations annuelles énergétiques réelles de l'ensemble des équipements et des systèmes dont ils assurent respectivement l'exploitation* » (Cf. art.R.174-29 du CCH)

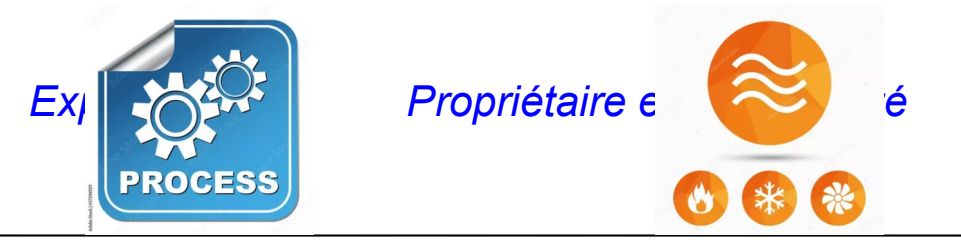

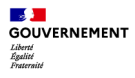

 $\overline{a}$ 

**3. Démarche à suivre « pas à pas »** a. Principes et éléments de vocabulaire

## **Les modalités de déclaration des consommations d'énergie**

**Dans ce contexte, la déclaration des consommations d'énergie peut s'effectuer selon 3 possibilités** (Souplesse du dispositif) **:**

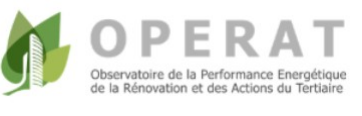

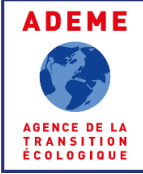

- 1. soit par **le preneur à bail** sur la base des éléments transmis par le propriétaire (Consommations réparties, et le cas échéant part des consommations des communs) ;
- 2. soit par **le preneur à bail** sur ses propres consommations **et** par **le propriétaire**, dans le cadre d'un mandat, pour les consommations (réparties et communes) dont il assume la charge ;
- 3. soit par **un tiers mandaté** par l'exploitant et/ou le propriétaire

+ l'information supplémentaire apportée par les **G**estionnaires de **R**éseaux de **D**istribution via les conventions passées avec l'Ademe

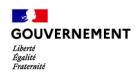

**3. Démarche à suivre « pas à pas »** a. Principe et éléments de vocabulaire

## **Quelques éléments de vocabulaire Pour clarifier les choses…**

### **Une entité fonctionnelle = Un établissement**

Définition INSEE: une unité de production ou d'activité géographiquement individualisée, exploitée par une **entité juridique**.

La notion d'« **unité géographiquement individualisée** » se rattache à une localisation géographique précise dans laquelle les activités sont hébergées (article 2 de l'arrêté du 10 avril 2020).

### **Le SIRET**

est une série de 14 chiffres : numéro SIREN (Système d'Identification du Répertoire des Entreprises) délivré lors de [la création de l'entreprise](https://www.l-expert-comptable.com/a/532446-comment-creer-rapidement-et-facilement-son-entreprise-en-ligne.html) + numéro NIC (numéro interne de classement).

Chaque entreprise dispose d'un seul SIREN, mais elle pourra être dotée de plusieurs SIRET si elle déclare plusieurs établissements / Déclaration des salariés.

**Secteur Privé** En général OK

**Secteur Public** particularité des SIRET / déclaration des salariés

Cf. Adaptations OPERAT (E.Cabane) : ou **une autre référence**

#### $\mathcal{A}$ **GOUVERNEMENT**

3. Démarche à suivre « pas à pas » b. Démarche à suivre

### **Précisions sur la démarche à suivre « pas à pas » Etape 1 – Identifier l'assujettissement - Comment l'évaluer selon la configuration ? Cas de la multi-occupation**

Relation Propriétaire (propriétaire unique ou Copropriété) / Preneur à Bail notamment

cas 1b  $\sim$  cas 2

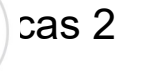

**nécessite** Dialogue Propriétaire / preneurs à bail par rapport au cumul

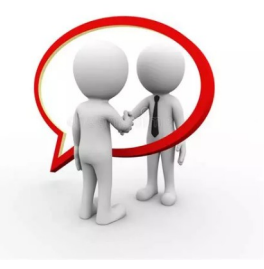

**Cas d'une seule et même exploitation** (un seul exploitant)

Cas A : 1 seule fonctionnalité ou activité – cas 1a

Cas B : plusieurs activités notamment sur les sites ou unité foncière – Cas 3

- site mixte industriel
- unité foncière collectivité locale (Mairie, Groupe scolaire, Salle polyvalente…)

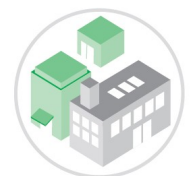

3. Démarche à suivre « pas à pas » b. Démarche à suivre

## **Précisions sur la démarche à suivre « pas à pas » Etape 2 – Pourquoi une déclaration au niveau de l'EFA ?**

### **On oublie l'aspect assujettissement qui résulte d'un cumul de surface d'activité(s) et qui peut concerner plusieurs EFA.**

**Les modalités de déclaration se font au niveau de chaque EFA avec le cas particulier des unités foncières ou site où il peut y avoir plusieurs entités fonctionnelles.** 

Eco Energie Tertiaire et OPERAT ont été conçus pour qu'ils constituent un **OUTIL** d'accompagnement dans la Transition Energétique qui soit **UTILE** aux assujettis :

- **Capitaliser** et permettre de **suivre** ses consommations énergétiques
- Disposer d'un **objectif** exprimé en valeur absolue qui soit **personnalisé**
- Identifier les pistes d'amélioration

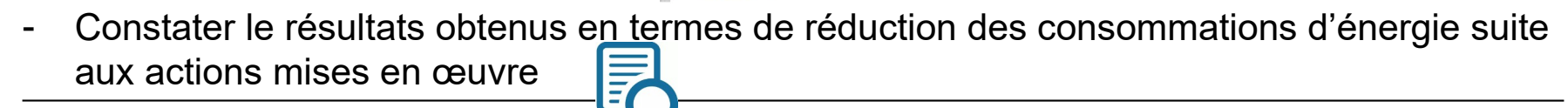

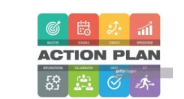

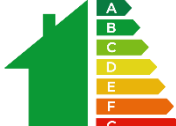

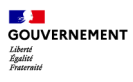

### **Précisions sur la démarche à suivre « pas à pas » Etape 2 – Identifier la maille de déclaration (site – unité foncière)**

### **Une analyse préalable est à mener** :

Pour permettre un suivi le plus efficace possible il convient (notamment pour les sites) de procéder à une déclaration (EFA) à un niveau pertinent selon :

- Les fonctionnalités (Cf. CL : Mairie, groupe scolaire, salle polyvalente…)
- Les potentiels sous ensembles sur de grands sites avec plusieurs bâtiments (Hôpitaux, Université, ou grand site) au regard des PDL partagés
- La performance énergétiques des bâtiments (signature énergétique Cf. Cité administrative avec des niveaux de performance très différents – Cf. FAQ AN6)

Jusqu'à une possibilité de déclarer au niveau de chaque bâtiment (IUB) lorsqu'un plan de sous-comptage aura été mis en place.

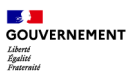

### **Précisions sur la démarche à suivre « pas à pas » Etape 2 – Identifier la maille de déclaration (Unité foncière)**

**Les fonctionnalités : Cas d'une Mairie, d'un groupe scolaire et sa cantine, une bibliothèque et une salle polyvalente**

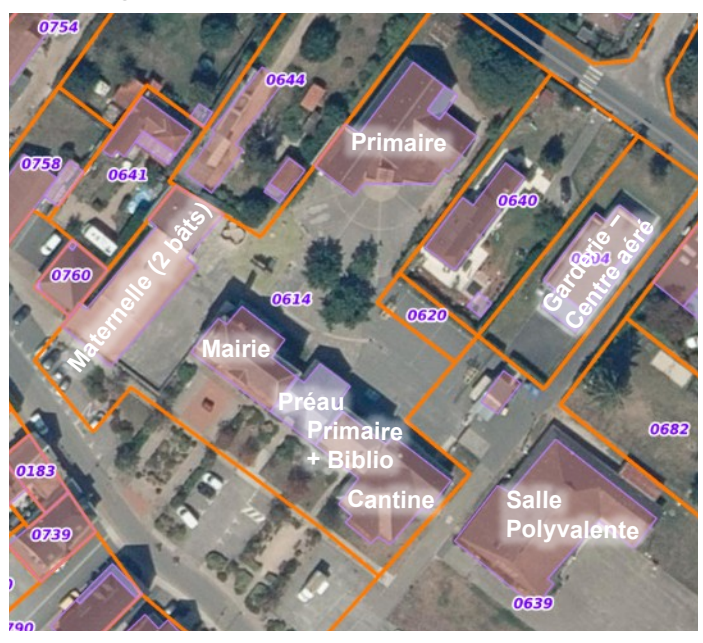

Ensemble des établissements = unité foncière (parcelles contiguës)

Tous assujettis

Ils présentent des fonctionnalités différentes et des plages de fonctionnement très différentes.

Au niveau des déclarations, il serait pertinent de créer des entités fonctionnelles cohérentes :

- Mairie (Bureaux)
- Groupe scolaire + Cantine
- Garderie Centre-aéré (selon mode de fonctionnement)
- Bibliothèque
- Salle polyvalente

#### **Il convient de déclarer au niveau de chaque entité fonctionnelle**

**BUDERNEMENT** Liberté<br>Égalité

3. Démarche à suivre « pas à pas » b. Démarche à suivre

## **Précisions sur la démarche à suivre « pas à pas »**

**Etape 2 – Identifier la maille de déclaration (Site)** 

**L'identification de sous-ensembles sur un grand site – Cas d'un site hospitalier** 

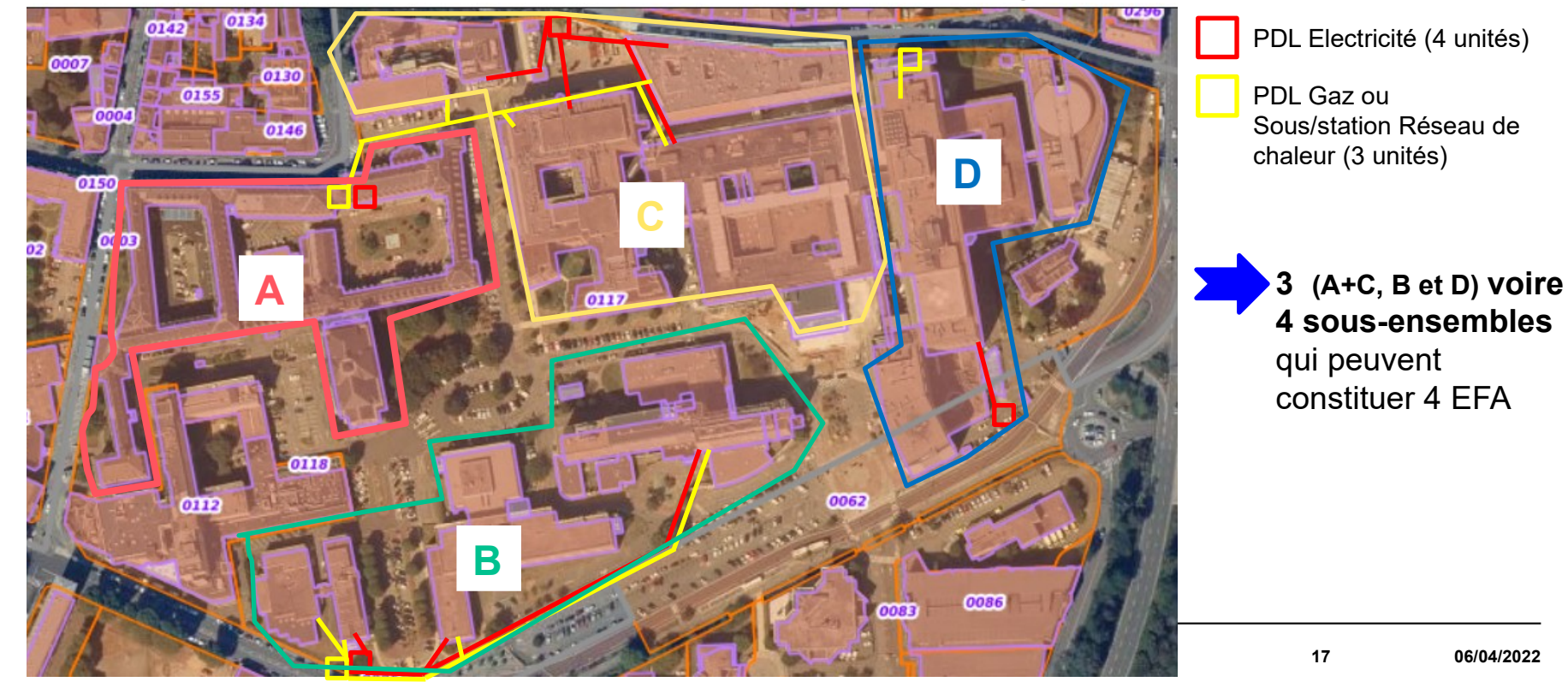

*Constat* : Dans la majorité des cas vous ne disposez pas des surfaces de chacune des zones fonctionnelles (sous-catégories) constituant votre EFA selon la segmentation définie dans le cadre de la concertation.

### Il convient d'**adopter une approche pragmatique par étapes**.

- 1. Sélectionner vos sous-catégories (niveau auquel la déclaration des surfaces est effectuée)
	- o Identifier les sous-catégories qui vous concerne dans votre catégorie d'activité
	- o Il est possible de sélectionner d'autres sous catégories que celles appartenant à votre catégorie principale (stationnement, restauration collective, accueil petite enfance…).
- 2. Répartir votre surface totale entre les sous-catégories soit :
	- a) De façon précise sur la base de données disponibles (surfaces métrées ou indiquées sur vos contrats de bail)
	- b) De façon approximative dans un premier temps (fin 2022) et plus précise dans un second temps (années ultérieures dans le cadre de l'adaptation / modulation volume d'activité\*)
- c) Possibilité de recourir à une sous-catégorie par défaut \* *Ce n'est pas dans le cadre du droit à l'erreur* **Direction de l'Habitat, de l'urbanisme et des paysages <sup>18</sup> 06/04/2022**

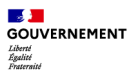

Il existe deux grandes typologies d'entité fonctionnelle :

A. Les EF qui ne comportent que peu de zones fonctionnelles (2 à 3 sous-catégories)

- o La zone Administration bureaux (que vous retrouverez dans chaque catégorie…sauf « Bureaux Services Publics Banque)
- o 1 à 2 zones fonctionnelles correspondant à l'activité concernée
- B. Les EF qui comprennent plusieurs zones fonctionnelles dont les consommations énergétiques sont très différenciées
	- o La zone Administration bureaux (que vous retrouverez dans chaque catégorie…sauf « Bureaux Services Publics Banque)
	- o Plusieurs zones fonctionnelles spécifiques à l'activité concernée

**Cas A** – Catégorie « Bureaux – Services Publics - Banque » 2 à 4 sous-catégories

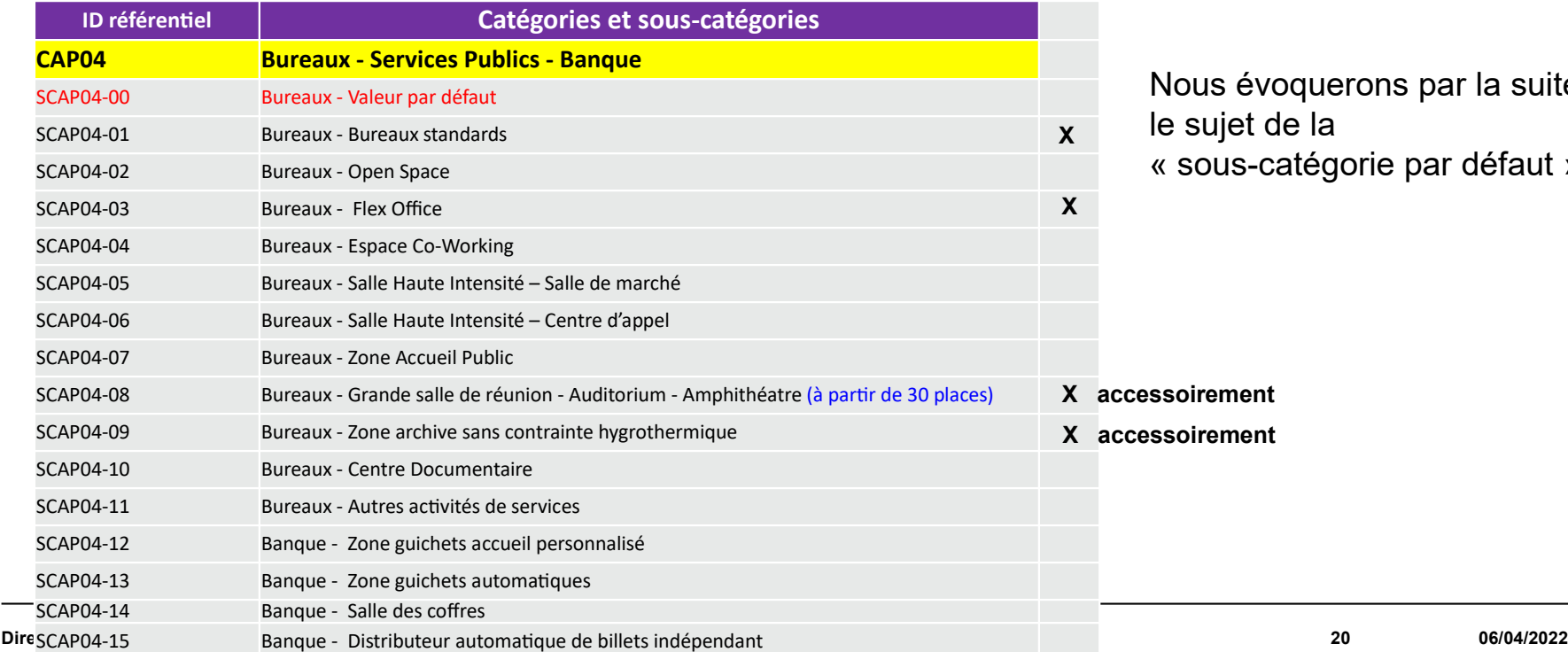

us évoquerons par la suite sujet de la sous-catégorie par défaut »

**Cas A** – Catégorie « Enseignement secondaire - Lycée » Hôtelier 2 à 4 sous-catégories

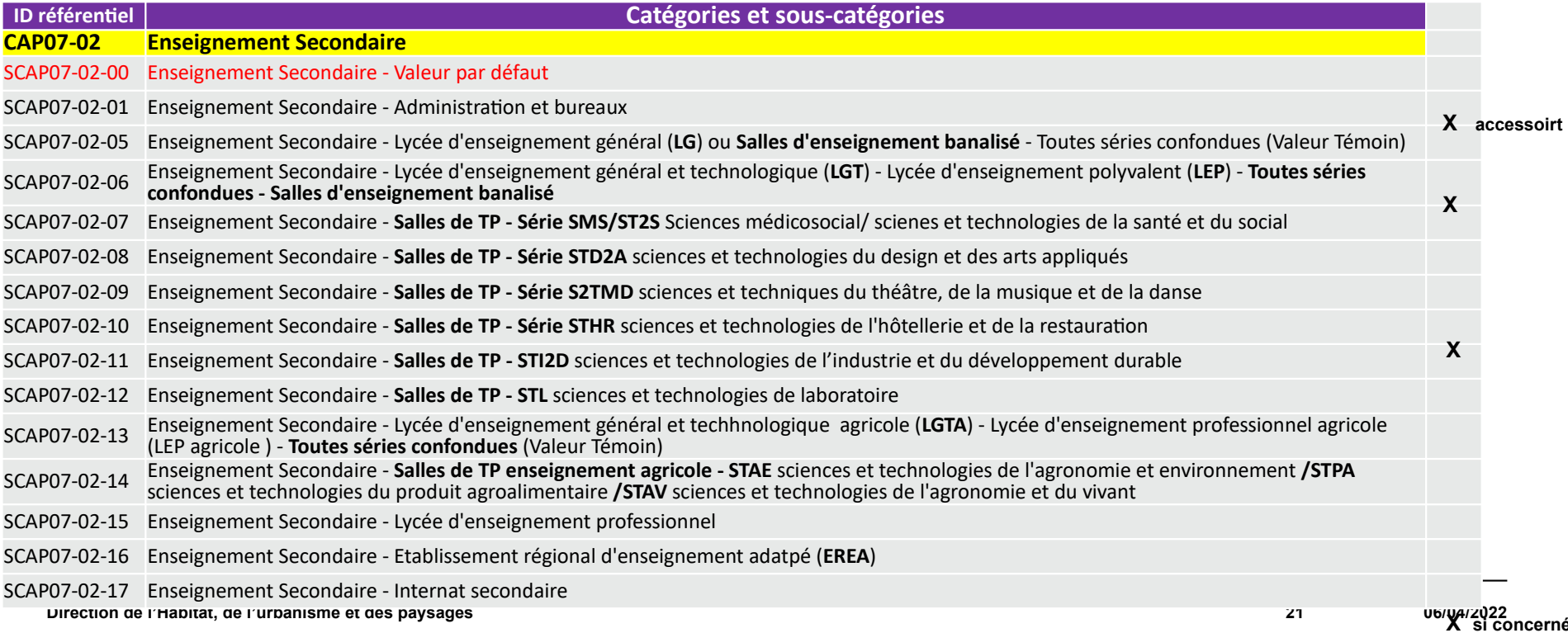

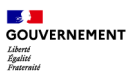

3. Démarche à suivre « pas à pas » b.Démarche à suivre

### **Précisions sur la démarche à suivre « pas à pas » Etape 3 – Identifier les catégories et sous-catégories**

**Cas B** – Catégorie « GSA – Grand supermarché » 8 à 9 sous- catégories

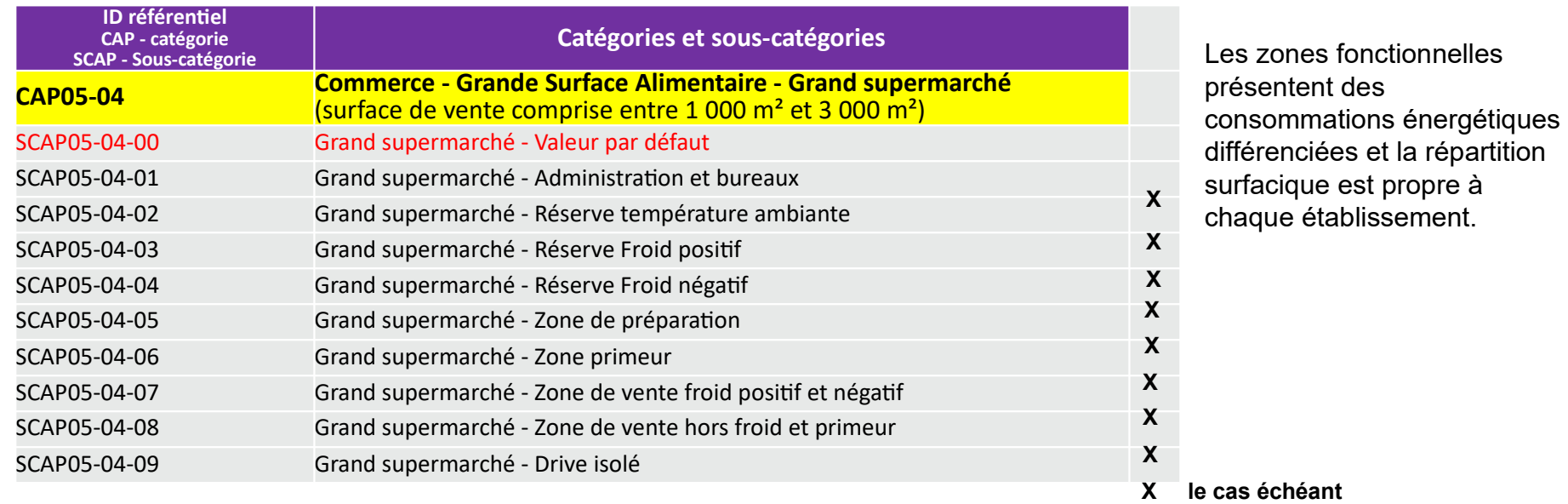

**Cas B** – Catégorie « Santé – Centre hospitalier public et privé » 7-8 à 14-17 sous-catégories

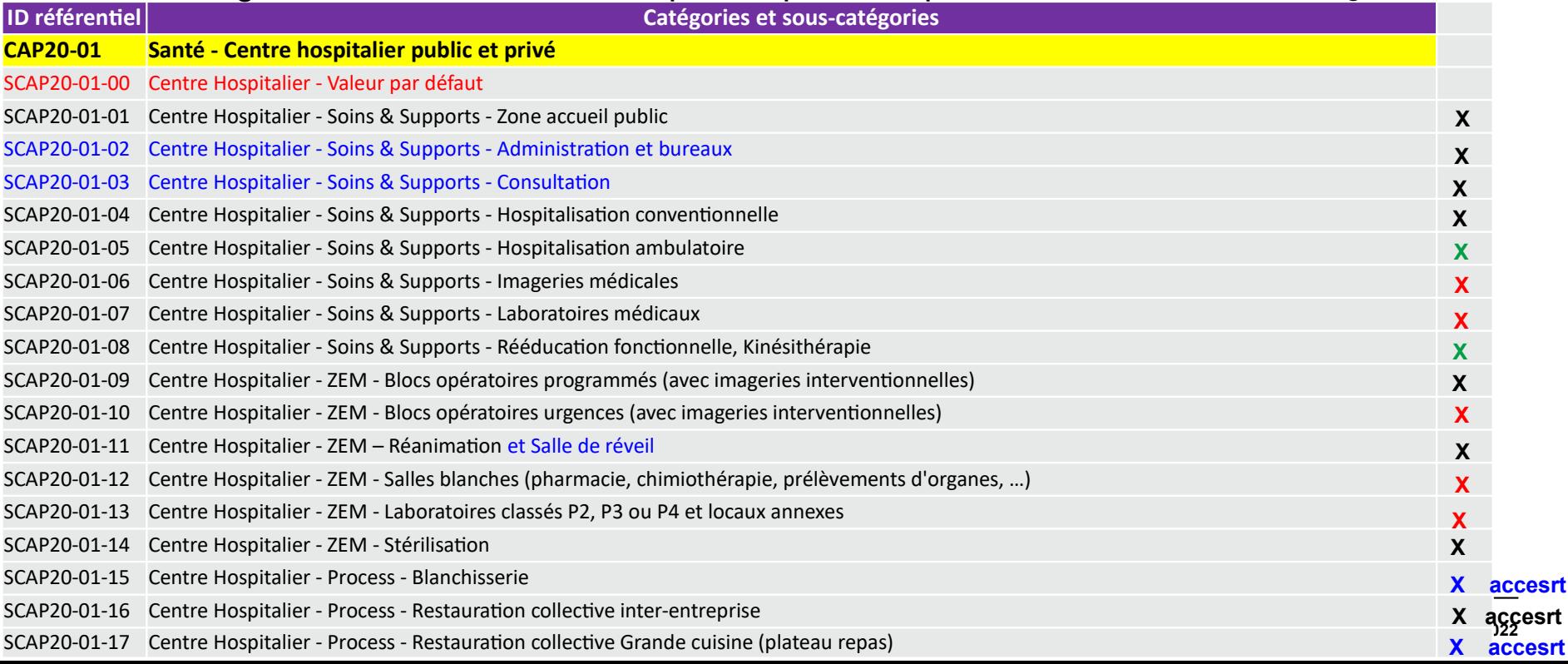

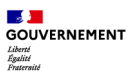

## **Précisions sur la démarche à suivre « pas à pas »**

**Etape 3 – Identifier les catégories et sous-catégories** 

**La sous-catégorie par défaut – Avantage et Limites**

### **Avantage**

• Limite la déclaration à **une seule** sous-catégorie correspondant à l'activité principale de l'établissement

### **Limites**

- La valeur absolue sera particulièrement exigeante.
- Vous ne disposerez pas d'un objectif exprimé en valeur absolue qui sera personnalisé.
- Si vous estimez que cette valeur vous pénalise et que vous souhaitez disposer d'un objectif personnalisé : nécessité de sélectionner les sous-catégories concernées au sein de votre EFA.
- La modulation selon le volume d'activité sur cette seule sous-catégorie ne pourra pas systématiquement prendre en compte tous les indicateurs d'intensité d'usage des zones fonctionnelles et leur répartition surfacique. En conséquence, la modulation automatique ne sera que très sommaire. Pour bénéficier d'une modulation personnalisée : Constitution d'un dossier technique ou Procéder à la sélection des sous-catégories qui concernent votre établissement.

## **Précisions sur la démarche à suivre « pas à pas » Etape 4 – Identifier la consommation énergétique de référence**

La consommation énergétique de référence est **une consommation réelle** se rapportant à 12 mois consécutifs et affectée à une « année de référence ».

Elle est spécifique (donnée individuelle) à chaque EFA (Cf. Multi-occupation)

La consommation de référence *Créf* est celle du primo-assujetti.

**Sur OPERAT lorsque l'ensemble des Valeurs Absolues seront disponibles (Arrêté VA III) :**

- **Il y aura la possibilité de tester l'effet de l'ajustement sur différentes années entre 2010 et 2020 avant de valider sa déclaration.**
- **Une fois la validation effectuée**  $\rightarrow$  **Possibilité d'invoquer le « droit à l'erreur »**

Le cadre du droit à l'erreur **\*** : 1 seule fois (principe réglementaire)

- Pour ceux qui avait une activité avant 2020 : *Créf* est comprise entre 2010 et 2020.
- Pour les autres, dont l'activité a débuté au cours de l'année 2019, en 2020 ou après en 2020 ou après : *Créf* (Cf. art 3 arrêté) est par défaut la première année pleine d'exploitation. A ce jour pour un grand nombre d'activité cela ne pourra être que 2022 (sous toute réserve des évènements). **\*** *Le droit à l'erreur n'a pas d'échéance*

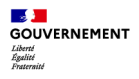

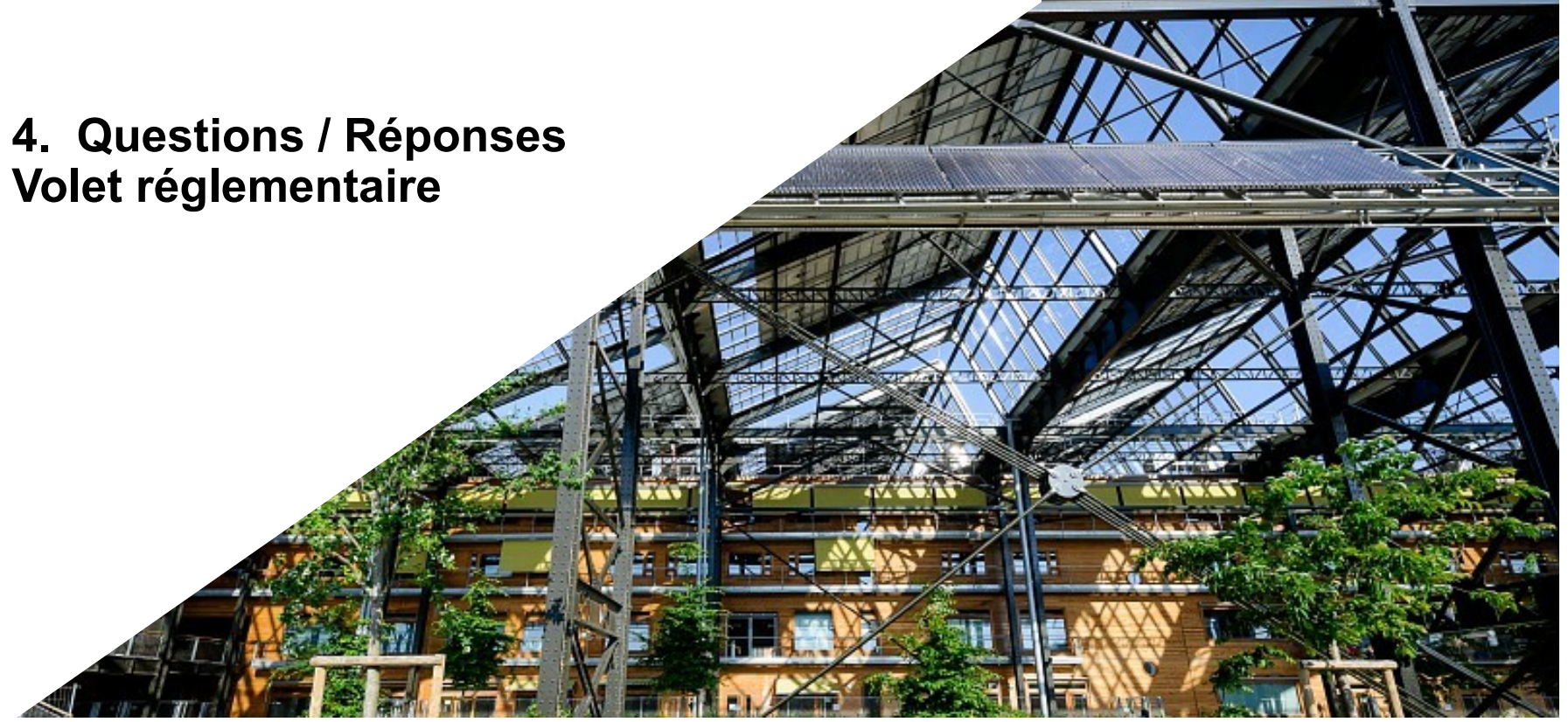

© Arnaud Bouissou / Terra

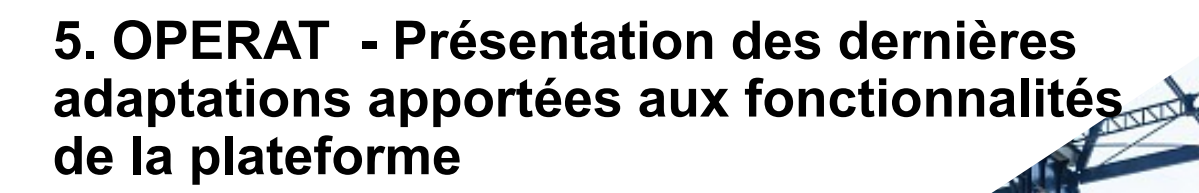

**Emerson Cabane**

 $\mathbf{L}$ GOUVERNEMENT Liberté<br>Égalité<br>Ensternit

Chef de projet OPERAT ADEME

© Arnaud Bouissou / Terra

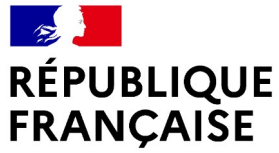

Liberté Égalité Fraternité

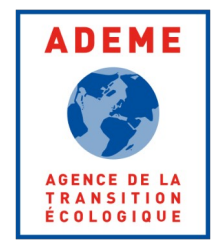

## **OPERAT PRÉSENTATION DES DERNIERES ADAPTATIONS**

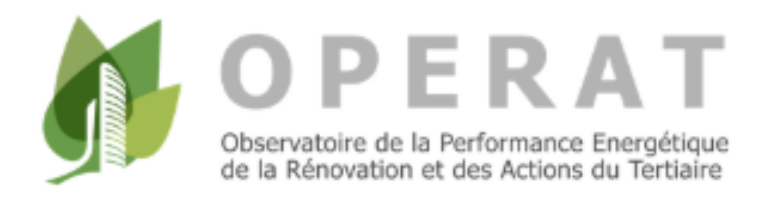

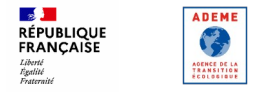

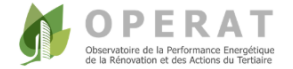

## **AVANT-PROPOS**

### **2022 est une année d'apprentissage**

- 1. Première année de remontée de données sur OPERAT : Acculturation au Dispositif Eco Energie Tertiaire et sur la prise en main de la plateforme  **Souplesse & Droit à l'erreur**
- 2. Les années 2020 et 2021 non représentatives  **Pas d'attestation annuelle**
- 3. 2022 est l'année la plus « chargée » en termes de saisie (inscription, déclaration du patrimoine assujetti, plusieurs déclarations de consommations…)  **Charge non reportée sur les années suivantes**
- 4. Tenir compte des retours utilisateurs de la première année d'utilisation  **Priorité donnée aux fonctionnalités déclaratives** par rapport aux fonctionnalités plus avancées (attestation annuelle, statistiques et benchmark…)

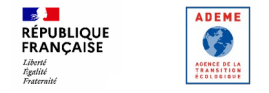

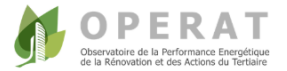

### **RAPPEL : 2 MOYENS POUR EFFECTUER LES DECLARATIONS EN 2022**

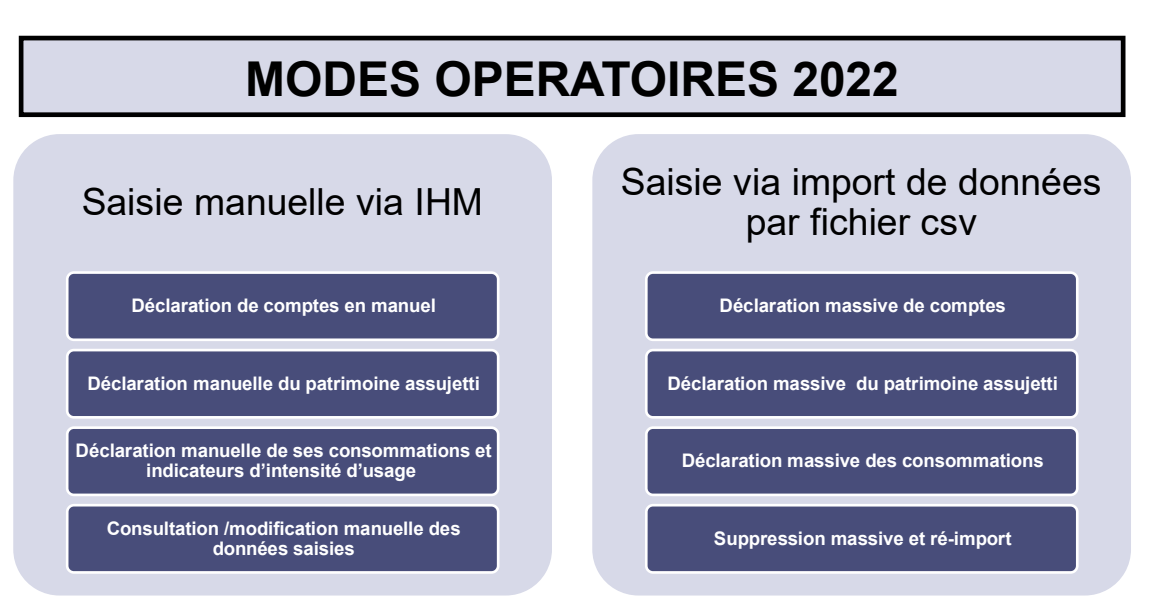

**Recommandations CSV : Commencer d'abord par s'acculturer sur l'interface (IHM)**

**Déclarations de 2023 : Objectif de disposer d'un 3<sup>e</sup> mode opératoire (interfaçage tiers par API)** 

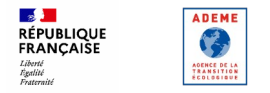

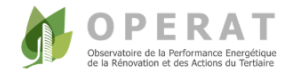

## **PLANNING**

•**Site internet 2020 - 2021** •**Module de création de comptes et paramétrage (IHM) pour les cas simples**

## **31 Décembre 2021**

•**Déclaration de tous types de comptes, du patrimoine et des consommations annuelles : Manuellement (IHM) et Automatique (via fichiers Excel)** •**Import des données de consommation via les GRD**

• **Ce qu'il est possible de faire depuis le 1er Janvier 2022 :** 

 $\rightarrow$  La déclaration d'entité fonctionnelle peut être effectuée par tous

 $\rightarrow$  Les déclarations de consommations 2021 et 2020 peuvent être effectuées pour les activités définies dans l'arrêté du 24/11/2020.

 $\rightarrow$  OPERAT sera mis à jour en fonction des arrêtés complémentaires restant à paraitre

• **A partir d'Avril 2022 :** 

 $\rightarrow$  Mise à jour de la segmentation (catégories et sous-catégories d'activités)

 $\rightarrow$  Déclaration des données de référence (période 2010-2019)

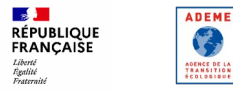

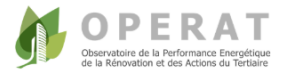

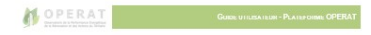

## **LES SUPPORTS DISPONIBLES EN 2022**

- Au 01/01/2022 : **Guide utilisateur** de prise en mail de la plateforme
	- $\rightarrow$  Ce quide sera actualisé réqulièrement en fonction des évolutions apportées à la plateforme OPERAT
	- $\rightarrow$  Mise à jour de l'ergonomie du quide utilisateur disponible au printemps 2022
- Printemps 2022 : **Vidéo de démonstration** de l'utilisation de la plateforme OPERAT de A à Z
	- $\rightarrow$  Exemple illustré : De l'inscription jusqu'aux déclarations de consommations pour un cas concret
- Fin 1er semestre 2022 : Déclinaison de la démonstration sous forme de **tutoriels vidéos** ciblés. Exemples de tutoriels proposés :
	- $\rightarrow$  Comment se créer un compte sur OPERAT?
	- $\rightarrow$  Comment déclarer une entité fonctionnelle ?
	- $\rightarrow$  Comment effectuer une déclaration de consommations ?
- En cas de problème n'ayant pas de réponse dans le guide utilisateurs ou la FAQ, possibilité de contacter une **assistance support**

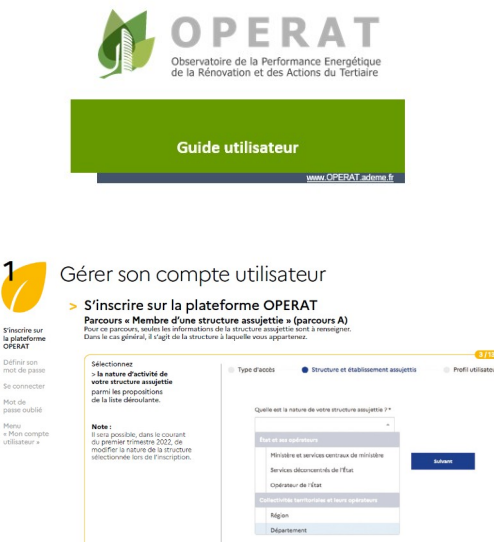

Accueil Compte utilisateur Compulser sa structure<br>
compte utilisateur et géne les établissements

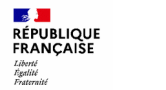

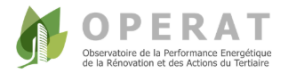

## **CONCERTATION OPERAT**

### *Objectif : Co-construire la plateforme avec les acteurs*

**Phase 1** : Septembre 2021 -> Décembre 2021 : Démarrage de la concertation avec un panel d'assujettis

- Lancement des ateliers de démonstration sur l'ergonomie et la pratique de l'outil
- Ateliers rassemblant fédérations, assujettis et utilisateurs de typologies variées
- Collecte et analyse des contributions du panel

#### $\rightarrow$  Au 31 décembre 2021 :

**ADEME** 

学 AOENCE DE LA<br>TRANSITION<br>ÉCOLOGIQUE

Mise à jour de la plateforme en tenant compte des retours issus de l'usage et de la concertation

#### **Phase 2** : 1er Janvier 2022 : Ouverture auprès de tous les assujettis

- Mise en ligne des fonctionnalités principales pour tous les assujettis
- Assistance utilisateurs renforcée pour aider à la bonne prise en main et collecter davantage de retours utilisateurs
- Poursuite de la concertation avec le panel d'assujettis

#### $\rightarrow$  2022 :

Mise à jour de la plateforme en tenant compte des retours issus de l'usage et de la concertation

**Phase 3 :** Poursuite de ce processus d'amélioration continue pendant toute la durée de vie du Dispositif

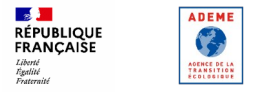

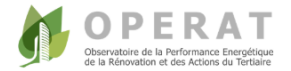

## **LES ADAPTATIONS**

#### **2022 : Priorité donnée aux fonctionnalités déclaratives**

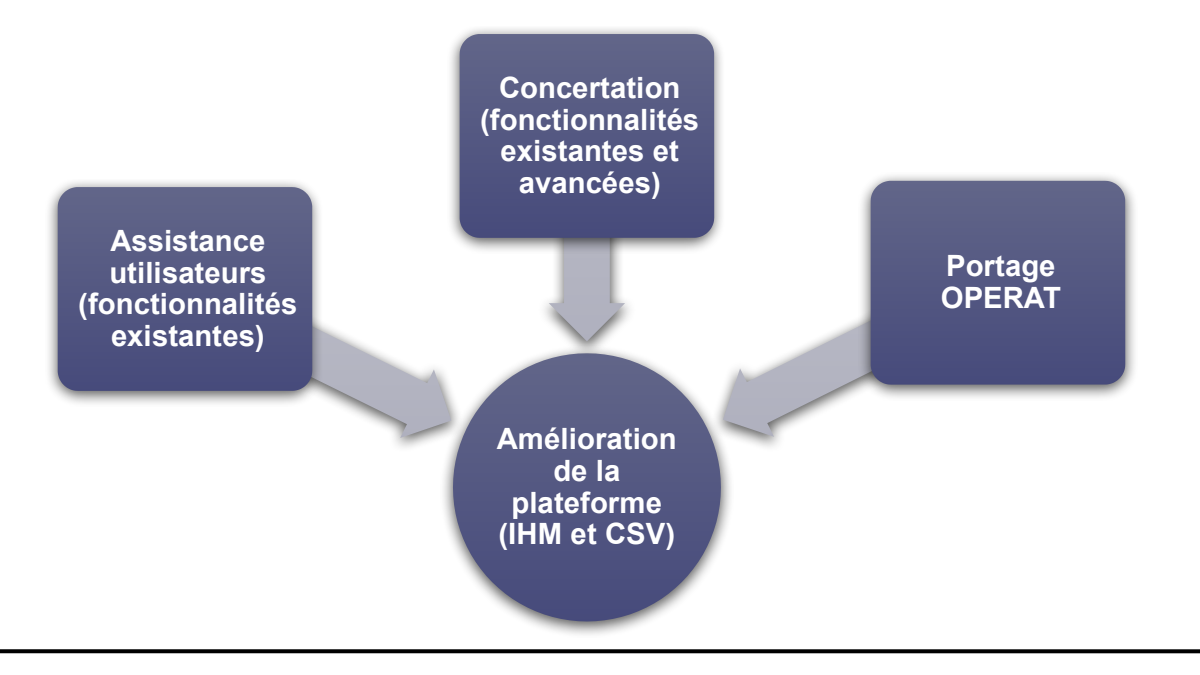

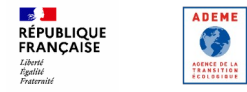

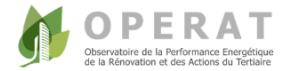

## **LES ADAPTATIONS REALISEES OU EN COURS**

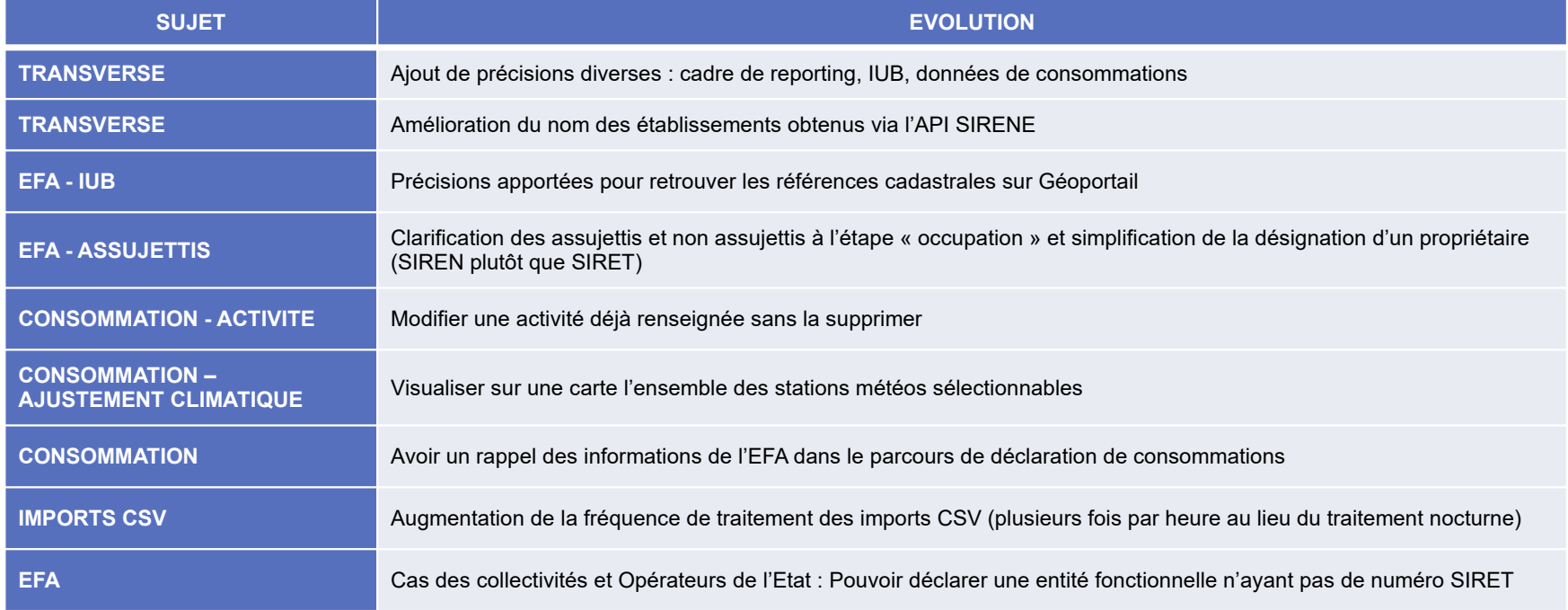

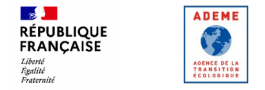

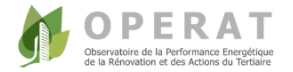

• **Secteur privé :** Sauf exception, toutes les entités fonctionnelles disposent d'un numéro SIRET

• **Collectivités territoriales et Opérateurs de l'Etat :** Possible d'avoir un numéro SIRET à l'échelle de l'organisation (commune, département région…) sans numéro SIRET spécifique par établissement assujetti (salle des fêtes, établissement scolaire, bibliothèque...)  $\rightarrow$  Adaptations en cours pour mieux prendre en compte ces configurations

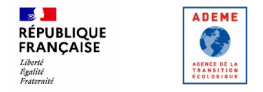

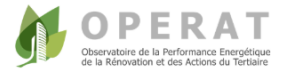

• **Collectivités et Opérateurs de l'Etat :** 

**Cas 1 : L'entité fonctionnelle à déclarer dispose de son propre numéro SIRET Le numéro SIRET doit être utilisé → Pas de frein pour effectuer les déclarations** 

Exemple :

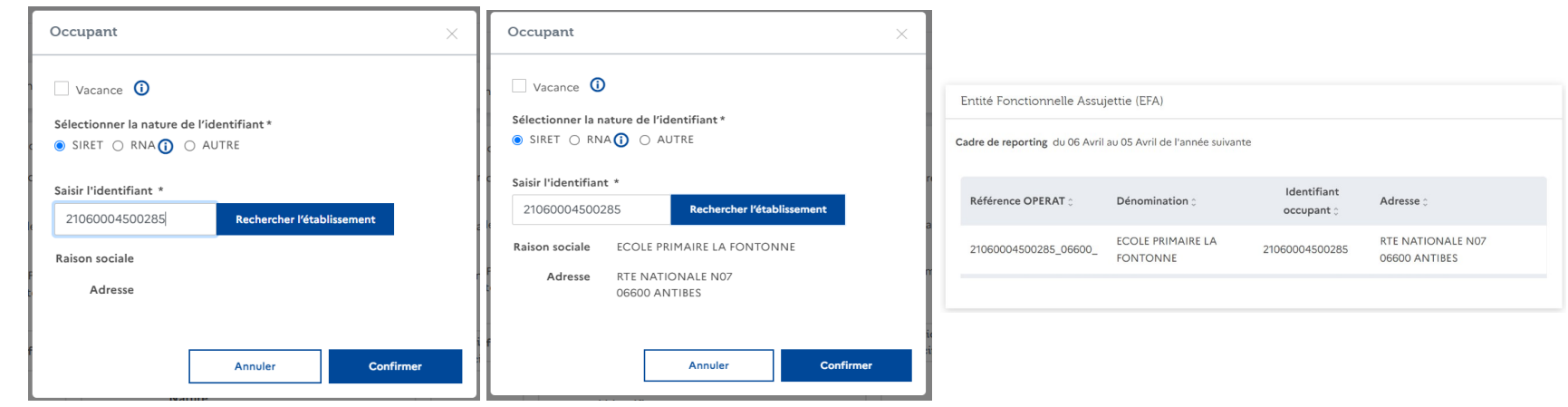

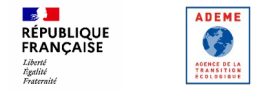

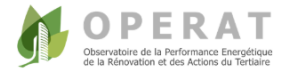

• **Collectivités et Opérateurs de l'Etat :** 

Séle

 $\overline{\mathbf{v}}$ Dén

Rens Nur  $-13$ Cor

 $Co<sub>c</sub>$ 

**Cas 2 : L'entité fonctionnelle à déclarer ne dispose pas de son propre numéro SIRET** 

Exemple des adaptations en cours si la Collectivité effectue la déclaration :

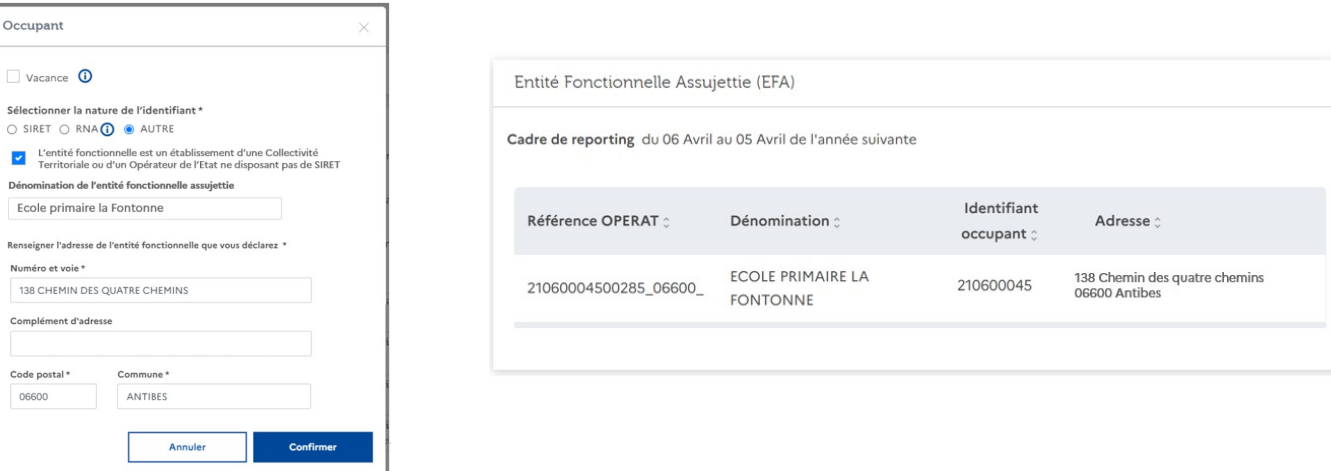

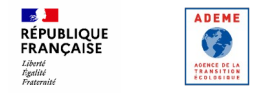

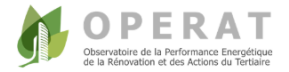

- **Collectivités et Opérateurs de l'Etat :**
- **Cas 2 : L'entité fonctionnelle à déclarer ne dispose pas de son propre numéro SIRET**

Exemple des adaptations en cours si un Tiers propriétaire effectue la déclaration :

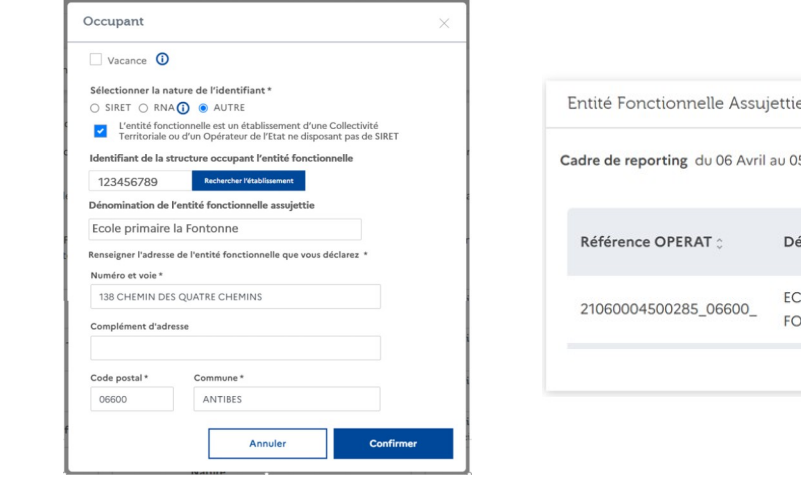

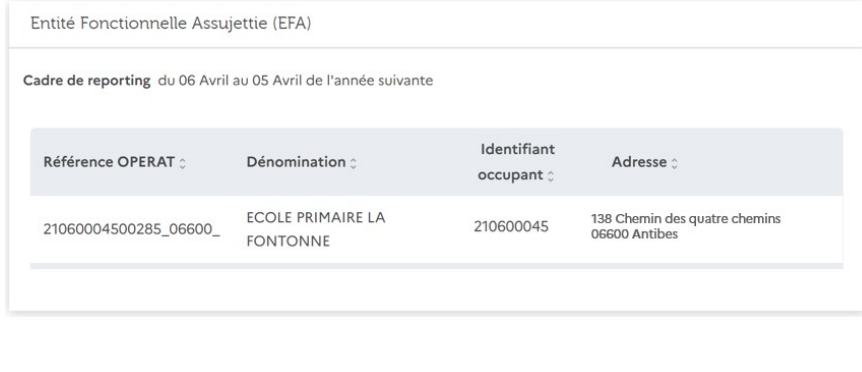

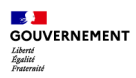

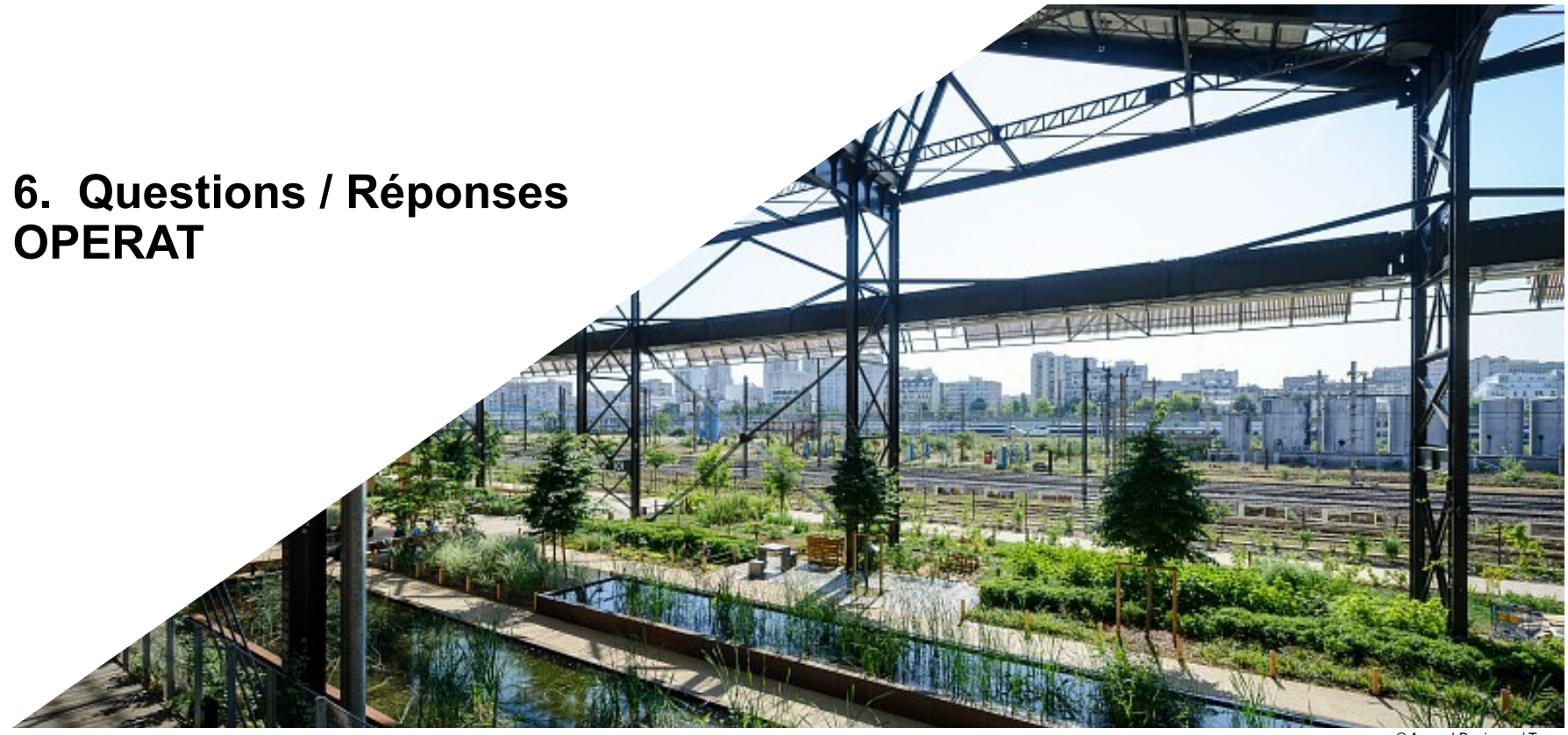

© Arnaud Bouissou / Terra

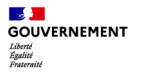

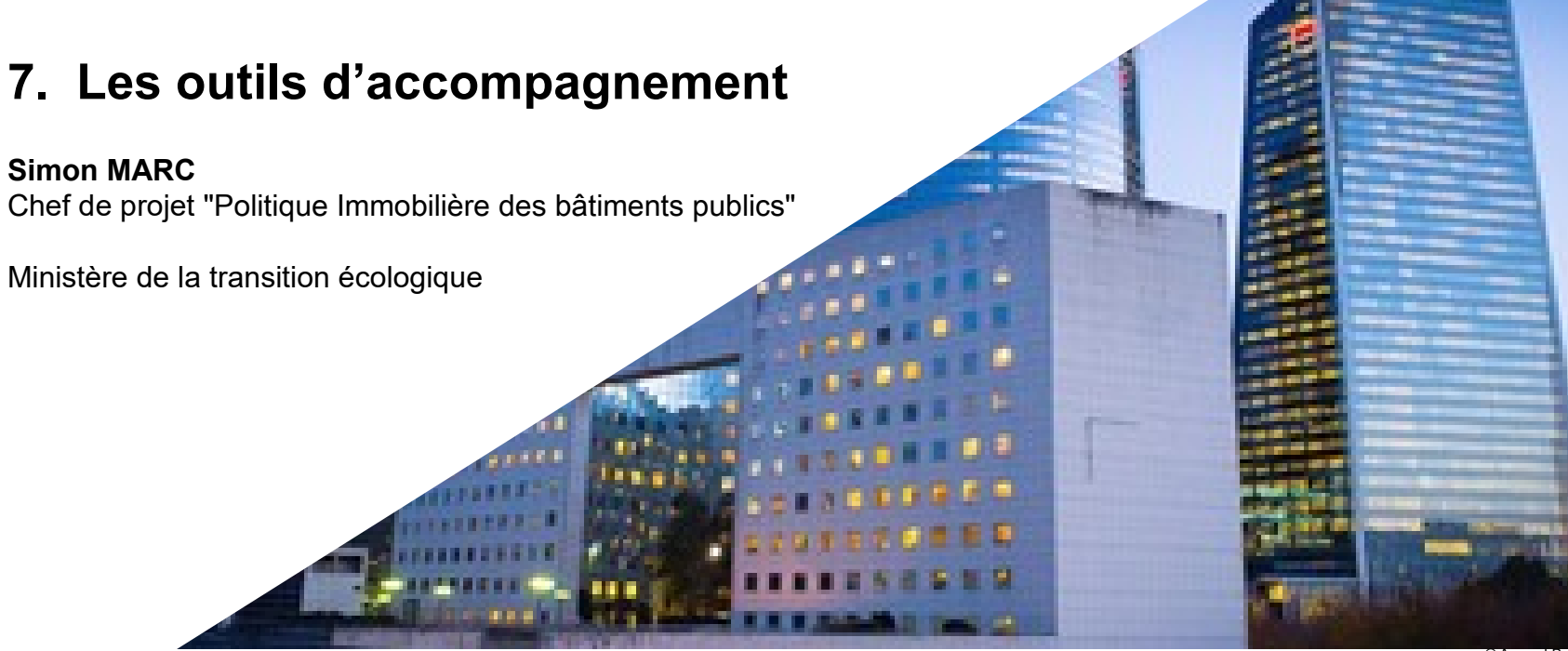

© Arnaud Bouissou / Terra

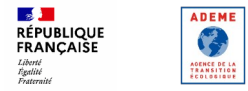

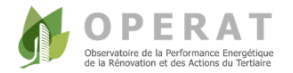

## **... PASSEZ A L'ACTION EN 2022 !**

#### Etape 1 (début 2022) :

- $\rightarrow$  Bien comprendre le dispositif (consulter les ressources disponibles)
- $\rightarrow$  Initier le dialogue avec les différentes parties prenantes
- $\rightarrow$  Collecter les informations demandées

Etape 2 (d'ici le 30 septembre 2022) : Effectuer ses déclarations **progressivement**

- $\rightarrow$  Créer son compte sur la plateforme OPERAT
- $\rightarrow$  S'exercer à la déclaration de votre entité fonctionnelle sur l'interface
- $\rightarrow$  S'exercer aux déclarations de consommations (Cref, C<sub>2021</sub> voire C<sub>2020</sub>) sur l'interface
- **Il n'est pas obligatoire de renseigner toutes les données demandées en une fois !**
- **Il est possible de modifier ses déclarations (plusieurs fois) avant validation de son dossier**
- **Après validation du dossier, vous avez le droit à l'erreur (une fois)**
- **OPERAT sera régulièrement enrichie avec les retours des utilisateurs**

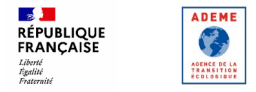

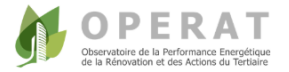

## **LES RESSOURCES MISES A VOTRE DISPOSITION**

Disponibles sur la plateforme OPERAT :

- $\rightarrow$  La « FAQ » mise à jour régulièrement. Elle est très complète
- $\rightarrow$  Dans la rubrique « ressources » :
	- $\rightarrow$  des présentations générales du dispositif Éco Energie Tertiaire
	- $\rightarrow$  les catégories d'activité & proposition de segmentation (liste en cours d'établissement)
	- $\rightarrow$  des outils d'animation et de décryptage (constitution en cours)
	- $\rightarrow$  le quide utilisateur OPERAT
	- $\rightarrow$  les tables d'imports CSV
	- $\rightarrow$  des vidéos et replay des wébinaires, les textes règlementaires...

A venir :

- $\rightarrow$  Des tutos vidéos
- $\rightarrow$  Une série de 10 modules d'information, des fiches de décryptage...

Une assistance support disponible pour les questions ne trouvant pas de réponses dans ces outils

#### Liberté<br>Égalité<br><sup>Eneternit</sup> **LES MODULES « INFORMATIONS – DECRYPTAGE » à venir…**

**10 modules vidéos** déployés en 2022 pour comprendre la mécanique du dispositif et sa mise en œuvre (format 20 mn chacun – 30 mn maximum) :

- Module 0 Cadre du dispositif Eco Energie Tertiaire Présentation des modules
- Module 1 Assujettissement
- Module 2 Objectifs
- Module 3 Données de consommations Données de consommations Energies et usages A climatiques
- Module 4 Modulations des objectifs
- Module 5 Leviers d'actions Cadre de répartition des actions
- Module 6 Evaluation et constat du respect des obligations La notation Eco Energie Tertiaire
- Module 7 Publication et affichages Contrôle et les sanctions
- Module 8 Réalisation du Dossier Technique de modulation des objectifs
- Module 9A : Financement des actions Secteur Public
- Module 9B : Financement des actions Secteur Privé
- Module 10 : Energies et technologies

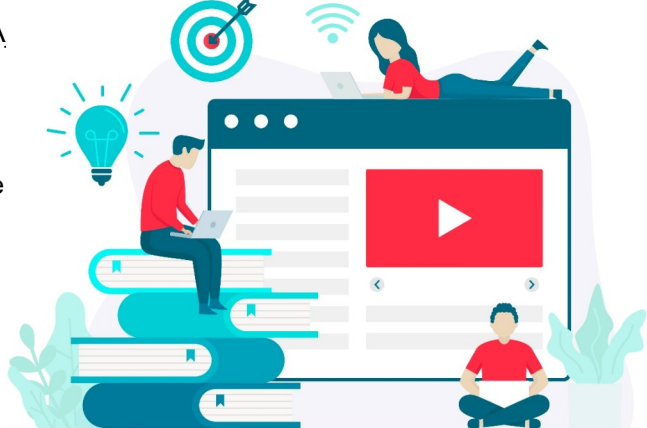

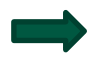

 $\mathcal{A}$ **GOUVERNEMENT** 

> A destination de tous les assujettis et acteurs concernés par le dispositif (Asset Manager, Energy Manager, Bureaux d'études, Syndic…)

## **Des outils d'animation pour comprendre et porter Éco Énergie Tertiaire dans les territoires et au sein des organisations** DISPONIBLE

### **Vers une école du tertiaire bas carbone**

Comprendre le dispositif…

 $\mathcal{A}$ **GOUVERNEMENT** Liberte<br>Égalité<br>Eveternis

…et enclencher du progrès pour réussir 2030 !

► des supports élaborés avec l'IFPEB pour animer un parcours d'ateliers au plus près des acteurs tertiaires

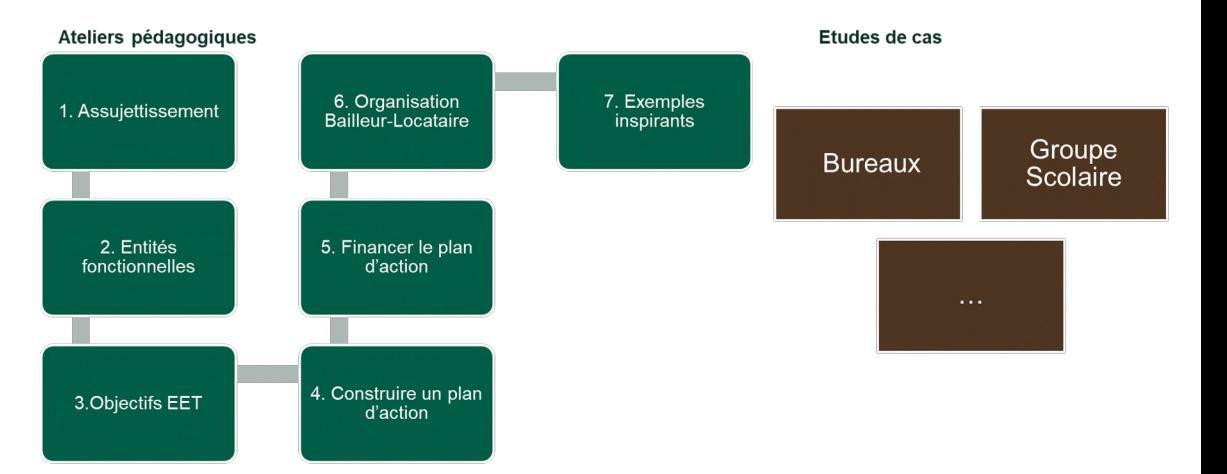

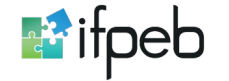

### **Des outils pour comprendre et porter Éco Énergie Tertiaire dans les territoires et au sein des organisations**

#### **Livrables :**

 $\mathbf{A}$ **GOUVERNEMENT** Liberté<br>Égalité<br>Ensternit

- Guide méthodologique pour animer une « école du tertiaire bas carbone »,
- Supports de communication et de déploiement,
- Kit technique & pédagogique pour animer les ateliers (supports en « marque blanche », méthode…)
- Kit de communication pour déployer et valoriser les ateliers localement
- Constitution d'une banque d'études de cas
- Déploiement initial simple de la méthodologie pour prise en main territoriale DISPONIBLE

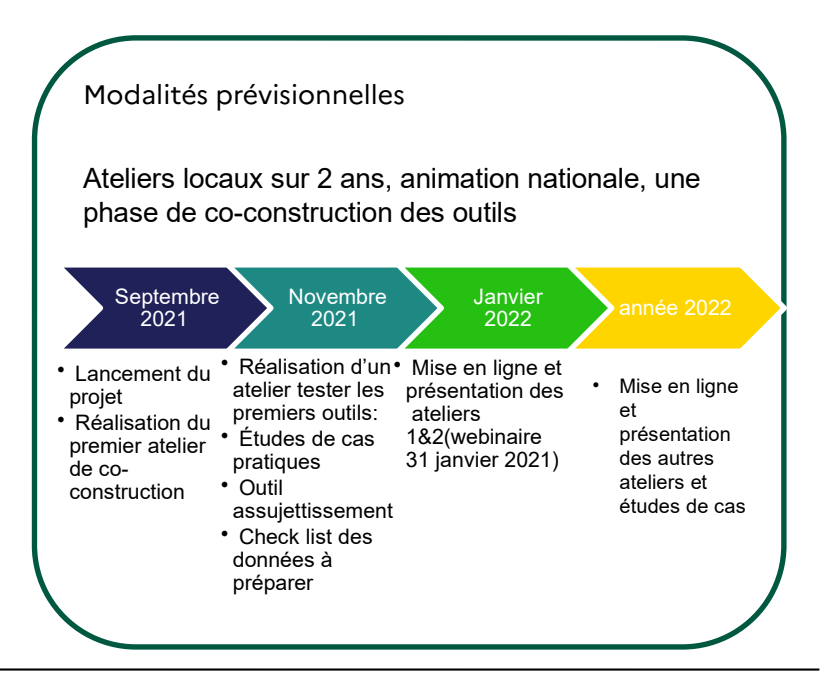

### **Les ressources complémentaires : dossier Éco Énergie Tertiaire du CEREMA**

 **Webinaires :** cycle de 3 [Webinaires](https://www.cerema.fr/fr/actualites/mise-oeuvre-du-decret-eco-energie-tertiaire-replays-3?folder=7374) en replay pour comprendre, s'inspirer des retours d'expérience pratiques, élaborer et mettre en œuvre Éco Énergie Tertiaire

#### **Fiche « Décryptage »**

**A GOUVERNEMENT** Liberté<br>Égalité<br><sup>Enaterra</sub>i</sup>

> Obligations d'actions pour réduire les consommations d'énergie dans les bâtiments tertiaires. Une démarche globale d'éco-responsabilité. Méthodologie Agir, Adapter et Attester : la stratégie des "3A" pour accompagner les gestionnaires de bâtiments tertiaires

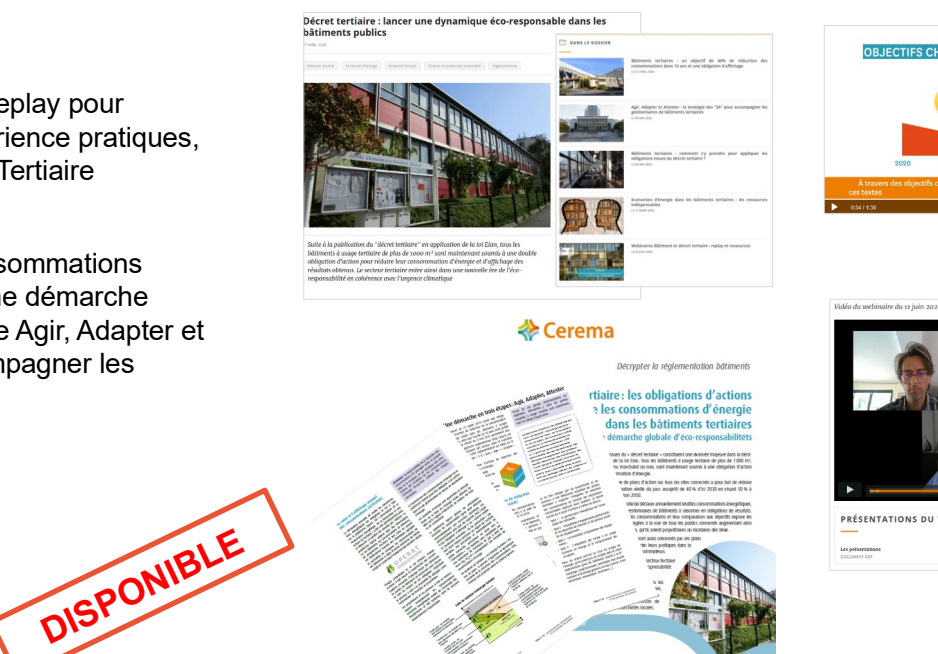

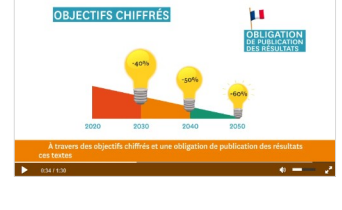

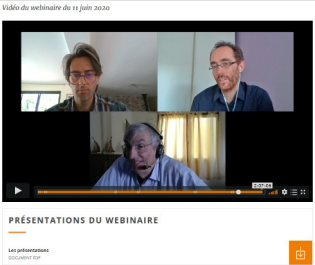

**Dossier complet sur [cerema.fr](https://www.cerema.fr/fr/actualites/batiments-tertiaires-comment-s-y-prendre-appliquer)** 

#### $\mathcal{A}$ **GOUVERNEMENT** Liberté<br>Égalité<br><sup>Eneternit</sup>

## **Références réglementaires**

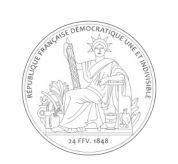

[LOI n° 2018-1021 du 23 novembre 2018 portant évolution du logement, de l'aménagement et du numérique \(article 175\)](https://www.legifrance.gouv.fr/affichTexte.do?cidTexte=JORFTEXT000037639478&categorieLien=id)

[Décret n° 2019-771 du 23 juillet 2019 relatif aux obligations d'actions de réduction de la consommation d'énergie finale dans des bâtime](https://www.legifrance.gouv.fr/affichTexte.do?cidTexte=JORFTEXT000038812251&categorieLien=id) [nts à usage tertiaire](https://www.legifrance.gouv.fr/affichTexte.do?cidTexte=JORFTEXT000038812251&categorieLien=id)

[Arrêté du 10 avril 2020 relatif aux obligations d'actions de réduction des consommations d'énergie finale dans des bâtiments à usage](https://www.legifrance.gouv.fr/affichTexte.do;jsessionid=20724D6D2F4AC5227CCB59E6201A9E6C.tplgfr42s_2?cidTexte=JORFTEXT000041842389&dateTexte=&oldAction=rechJO&categorieLien=id&idJO=JORFCONT000041842119)  [tertiaire](https://www.legifrance.gouv.fr/affichTexte.do;jsessionid=20724D6D2F4AC5227CCB59E6201A9E6C.tplgfr42s_2?cidTexte=JORFTEXT000041842389&dateTexte=&oldAction=rechJO&categorieLien=id&idJO=JORFCONT000041842119) dit Arrêté « Méthode »

[Arrêté du 24 novembre 2020 modifiant l'arrêté du 10 avril 2020 relatif aux obligations d'actions de réduction des consommations d'éner](https://www.legifrance.gouv.fr/jorf/id/JORFTEXT000042994780#:~:text=Objet%20%3A%20arr%C3%AAt%C3%A9%20d) [gie finale dans des bâtiments à usage](https://www.legifrance.gouv.fr/jorf/id/JORFTEXT000042994780#:~:text=Objet%20%3A%20arr%C3%AAt%C3%A9%20d)  [tertiaire](https://www.legifrance.gouv.fr/jorf/id/JORFTEXT000042994780#:~:text=Objet%20%3A%20arr%C3%AAt%C3%A9%20d) dit Arrêté « Valeurs absolues I »

[Décret n° 2021-1271 du 29 septembre 2021](https://www.legifrance.gouv.fr/affichTexte.do?cidTexte=JORFTEXT000038812251&categorieLien=id) modifiant les articles R. 174-27 et R. 174-28 du code de la construction et de l'habitation relatifs aux obligations d'actions de réduction de la consommation d'énergie finale dans des bâtiments à usage tertiaire

[Arrêté du 29 septembre 2021 modifiant](https://www.legifrance.gouv.fr/jorf/id/JORFTEXT000042994780#:~:text=Objet%20%3A%20arr%C3%AAt%C3%A9%20d) 

l'arrêté du 10 avril 2020 relatif aux obligations d'actions de réduction des consommations d'énergie finale dans des bâtiments à usage [tertiaire](https://www.legifrance.gouv.fr/jorf/id/JORFTEXT000042994780#:~:text=Objet%20%3A%20arr%C3%AAt%C3%A9%20d) dit Arrêté « Report de délais »

[Arrêté du XX avril 2022 modifiant](https://www.legifrance.gouv.fr/jorf/id/JORFTEXT000042994780#:~:text=Objet%20%3A%20arr%C3%AAt%C3%A9%20d) 

<u>l'arrêté du 10 avril 2020 relatif aux obligations d'actions de réduction des consommations d'énergie finale dans des bâtiments à usage</u> [tertiaire](https://www.legifrance.gouv.fr/jorf/id/JORFTEXT000042994780#:~:text=Objet%20%3A%20arr%C3%AAt%C3%A9%20d) dit Arrêté « Valeurs absolues II » **Direction de l'Habitat, de l'urbanisme et des paysages 48**

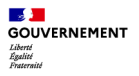

### **8. Conclusion**

#### **Quentin Deslot**

Chef du bureau de la qualité technique et de la réglementation technique de la construction DHUP, Ministère de la transition écologique

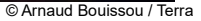

m